### 1. Rejestracja konta

Aby rozpocząć uzupełnianie formularza należy wejść na stronę: visas-immigration.service.gov.uk/public-health-passenger-locator-form i użyć przycisku "Start now"

### **Before you start**

You will need:

- your passport information
- your travel details, including times and dates
- the address where you will stay in the UK (if applicable)

You cannot submit this form until 48 hours before your arrival time in the UK.

You can save your information and complete it later. If you are inactive for 25 minutes, you will be automatically signed out. If you do not return to this form within 7 days, your information will be deleted.

The information you provide will be used by the Home Office and Public Health England, as described in the privacy policy.

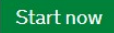

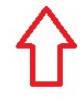

Następnie, należy podać dane, na podstawie których zostanie utworzone konto służące przesyłaniu oświadczeń. Z jednego konta można złożyć oświadczenia w imieniu kilku osób. Hasło do konta musi zawierać przynajmniej 8 znaków, dużej małe litery oraz cyfrę lub znak specjalny.

**BETA** This is a new service - your feedback will help us to improve it.

**1. Start** 2. Form 3. Declaration 4. Download and print

### Register an email

Enter an email address and password so you can save your answers. You will then be emailed a unique link to let you log back in to your form at a later point, if needed.

Throughout your form, you can select the option to 'Return to this form later' in order to re-send the link to your latest saved form.

**Email address** 

Create a password Your password must be 8 characters or longer and include a letter and a number or symbol.

Repeat your password

Save and continue

Za każdym razem, aby przejść do następnej części formularza należy użyć przycisku "Save and continue". W formularzu nie należy używać polskich znaków.

#### 2. Potwierdzenie utworzenia konta

Wiadomość e-mail z potwierdzenie rejestracji konta w systemie, zostanie przesłana na wskazany adres e-mail. W przypadku jej braku, należy powtórzyć rejestrację.

### 3. Uzupełnienie zgłoszenia

Krok 1. Odpowiedź na pytanie czy formularz jest wypełniany w imieniu innej osoby? Jeżeli kierowca sam uzupełnia formularz należy zaznaczyć odpowiedź "No". Jeżeli inna osoba uzupełnia formularz w imieniu kierowcy należy zaznaczyć "YES".

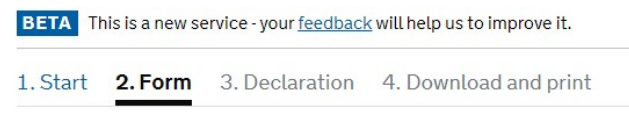

 $\triangleleft$  Back

# Who is this form for?

Are you completing this form for someone else?

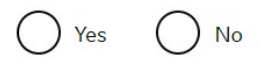

Save and continue

Return to this form later

Po zaznaczeniu odpowiedzi "YES" należy opisać, dlaczego osoba uzupełniająca formularz występuje w imieniu kierowcy

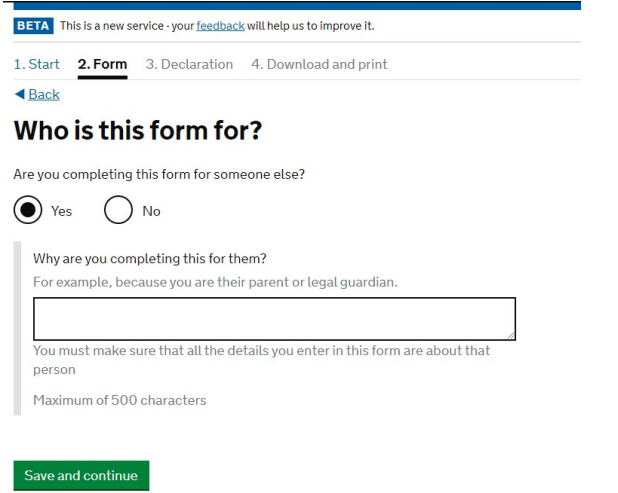

Return to this form later

W polu opisu można wpisać przykładową treść uzasadnienia dla pracodawcy.

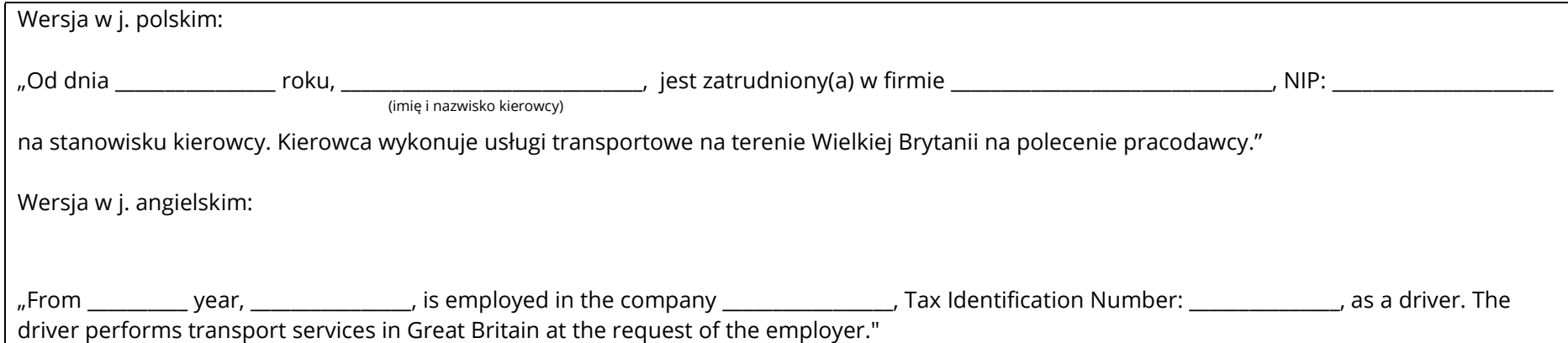

#### Krok 2. Podać informacje dotyczące numer telefonu kierowcy. W formularzu można zaznaczyć więcej niż jedną opcję.

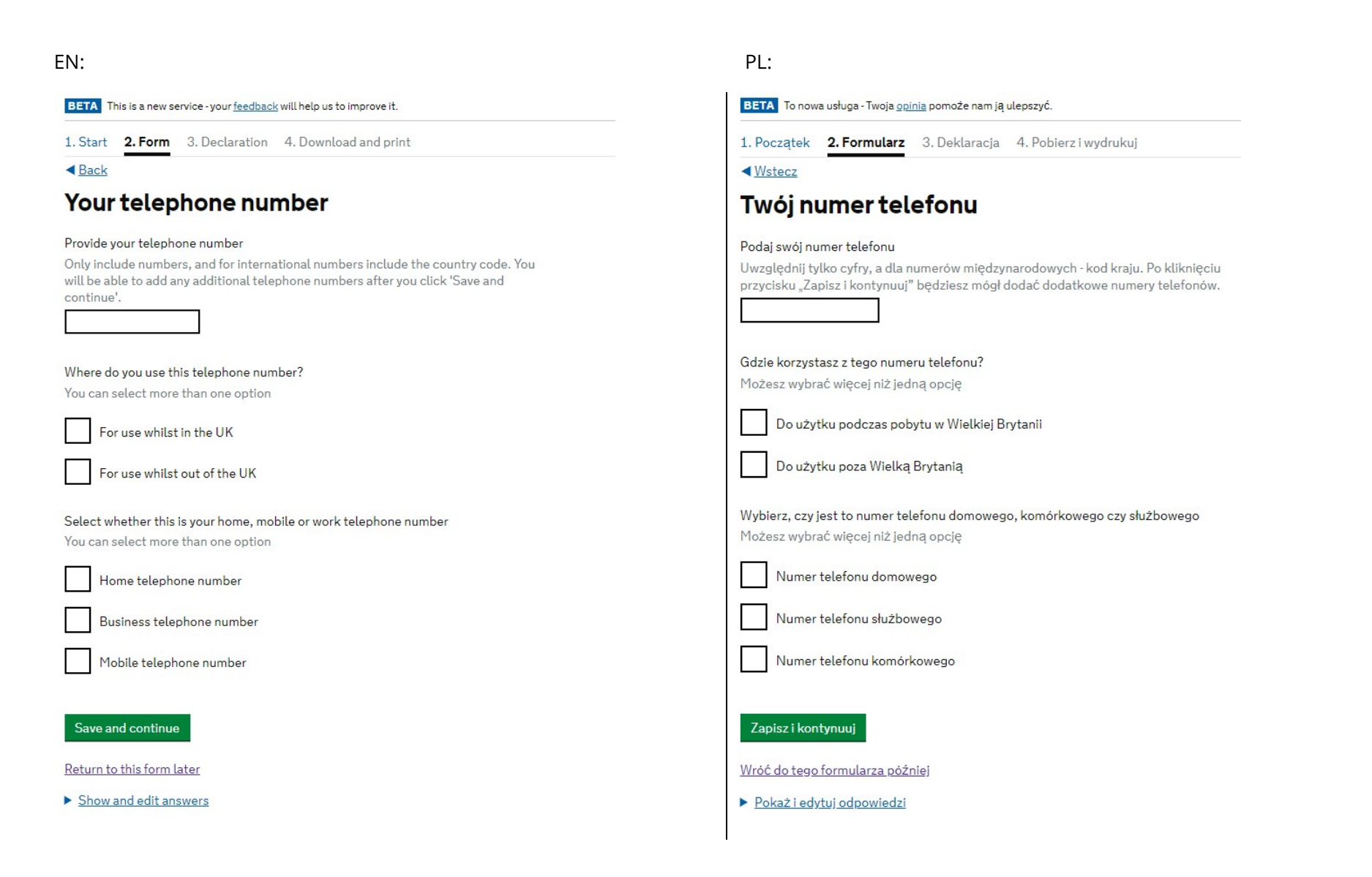

Krok 3. Odpowiedz na pytanie czy kierowca ma jeszcze inny numer telefonu? Jeżeli tak, należy wybrać odpowiedź "Yes" i uzupełnić ponownie formularz dotyczący numeru telefonu. Jeżeli nie, należy wybrać "NO".

**BETA** This is a new service - your feedback will help us to improve it.

1. Start 2. Form 3. Declaration 4. Download and print

 $\triangleleft$  Back

# Any other telephone numbers

Do you have any other telephone numbers?

 $\odot$  No Yes

Save and continue

Return to this form later

Krok 4. Wskazać preferowany sposób kontaktu.

# EN: PL: BETA This is a new service - your feedback will help us to improve it. 1. Start 2. Form 3. Declaration 4. Download and print  $\triangleleft$  Back Contacting you by telephone Are you able to be contacted by telephone? I can be contacted by telephone call and text message (SMS) I can only be contacted by telephone call I can only be contacted by text message (SMS) I cannot be contacted by telephone call or text message (SMS) Save and continue

Return to this form later

Show and edit answers

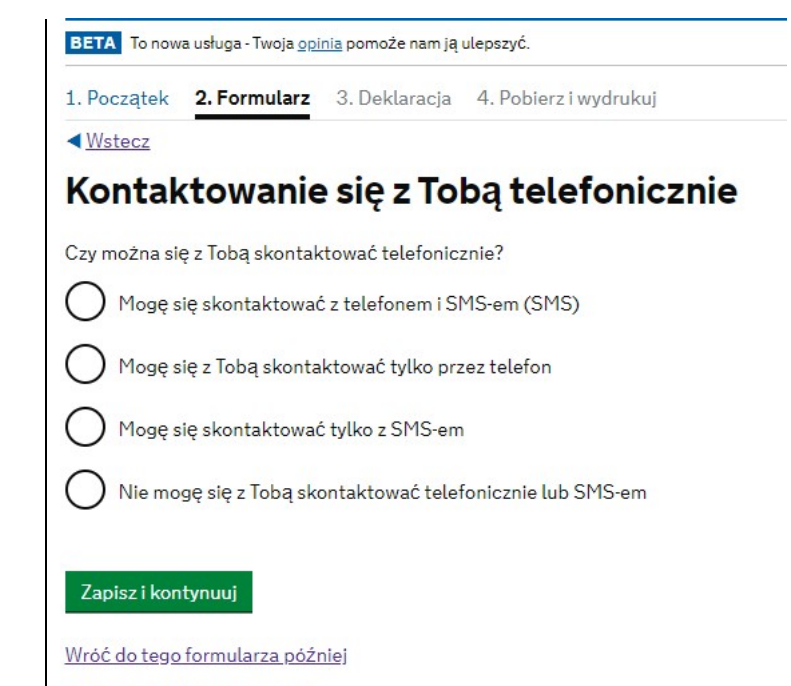

▶ Pokaż i edytuj odpowiedzi

#### Krok 5. Podaj imie i nazwisko kierowcy. Jeżeli kierowca ma nadane dwa imiona, należy podać oba.

BETA This is a new service - your feedback will help us to improve it.

1. Start 2. Form 3. Declaration 4. Download and print

 $\triangleleft$  Back

### **Your name**

#### Enter your name, as shown in your current passport or travel document.

Your given name is usually your first name. Your family name is the surname that is shared by your family. If you have middle names, include these with your given name. If your name has a suffix (e.g. Jr), include this with your given name. If you have a patronymic name include it with your given names. You must tell us all your given names.

#### Given name(s)

Other family name

▶ I cannot enter my name using a current passport or travel document

Save and continue

Return to this form later

Krok 6. Odpowiedź na pytanie czy kierowca posługiwał się kiedyś innym nazwiskiem? Jeżeli tak, należy wybrać odpowiedź "YES" i ponownie uzupełnić formularz, podając wcześniejsze nazwiska kierowcy. Jeżeli nie, należy wybrać "NO".

BETA This is a new service - your feedback will help us to improve it.

1. Start 2. Form 3. Declaration 4. Download and print

 $\triangleleft$  Back

### Any other names

In addition to the names already provided, are you now or have you ever been known by another name?

You must provide all your names. For example, if you changed your name after marriage or have a different name that you use for professional purposes.

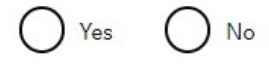

#### Save and continue

Return to this form later

### Krok 7. Uzupełnić informacje dotyczące podróży kierowcy

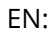

BETA This is a new service - your feedback will help us to improve it. 1. Start 2. Form 3. Declaration 4. Download and print  $\triangleleft$  Back Your travel plans When do you plan to arrive in the UK? For example, 24 6 2020 Day Month Year What time will you arrive? For example, 14:30 Hour Minute When do you plan to leave the UK? (optional) For example, 24 6 2020 Day Month Year Save and continue Return to this form later Show and edit answers

### $PI:$

BETA To nowa usługa - Twoja opinia pomoże nam ją ulepszyć.

1. Początek 2. Formularz 3. Deklaracja 4. Pobierzi wydrukuj

◀ Wstecz

### Twoje plany podróży

Kiedy planujesz przyjechać do Wielkiej Brytanii? Na przykład 24 6 2020

Dzień Miesiąc Rok

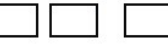

O jakie porze przyjedziesz? Na przykład 14:30

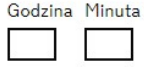

Kiedy planujesz opuścić Wielką Brytanię? (opcjonalny) Na przykład 24 6 2020

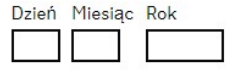

Zapisz i kontynuuj

Wróć do tego formularza później

Pokaż i edytuj odpowiedzi

### Krok 8. Uzupełnić informacje dotyczące płci.

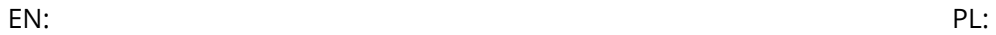

BETA This is a new service - your feedback will help us to improve it. 1. Start 2. Form 3. Declaration 4. Download and print  $\triangleleft$  Back **Your sex** What is your sex? () Female Male Prefer not to say Save and continue Return to this form later Show and edit answers

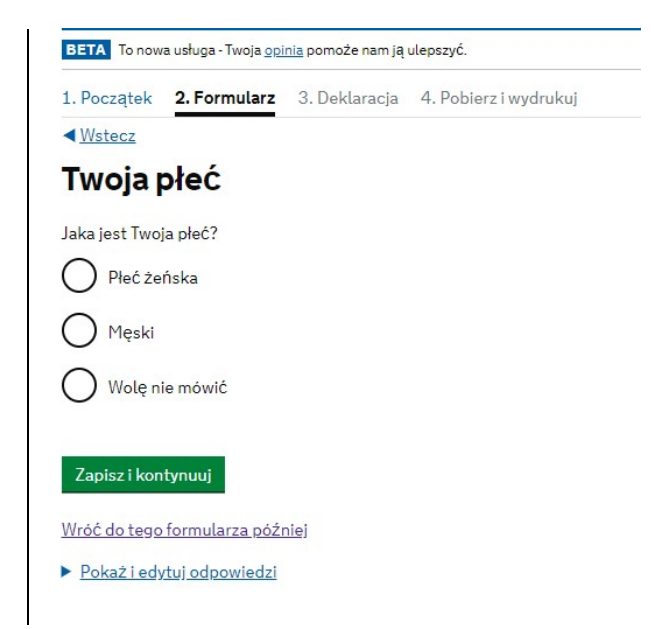

Krok 9. Uzupełnić datę urodzenia uzupełniając dzień, miesiąc, rok.

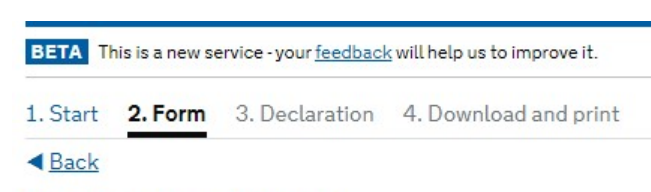

# Your date of birth

Date of birth

For example, 24 6 2020

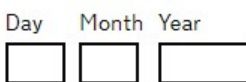

Save and continue

Return to this form later

#### Krok 10. Uzupełnić adres zamieszkania kierowcy.

### $FN:$

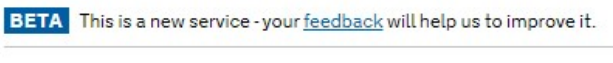

1. Start 2. Form 3. Declaration 4. Download and print

 $\triangleleft$  Back

### Your home address

#### Home address

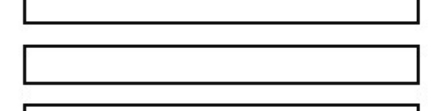

Town/City

Province/State

Postal code (if applicable)

Country

### Save and continue

Return to this form later

Show and edit answers

### $PL:$

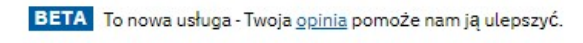

1. Początek 2. Formularz 3. Deklaracja 4. Pobierz i wydrukuj

◀ Wstecz

# Twój adres domowy

#### Adres domowy

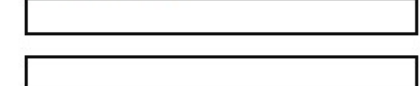

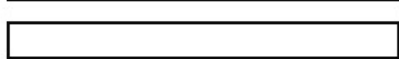

Miasto

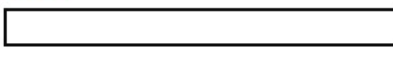

Prowincja

Kod pocztowy (jeśli dotyczy)

Kraj

#### Zapisz i kontynuuj

Wróć do tego formularza później

▶ Pokaż i edytuj odpowiedzi

Krok 11. Uzupełnić dane z dokumentu potwierdzającego tożsamość kierowcy.

#### EN: PL: BETA This is a new service - your feedback will help us to improve it. BETA To nowa usługa - Twoja opinia pomoże nam ją ulepszyć. 1. Start 2. Form 3. Declaration 4. Download and print 1. Początek 2. Formularz 3. Deklaracja 4. Pobierzi wydrukuj ◀ Back ◀ Wstecz Your passport Twój paszport A You must use your passport or travel document to complete this section. A Aby wypełnić tę sekcję, musisz użyć paszportu lub dokumentu podróży. Passport number or travel document reference number Numer paszportu lub numer referencyjny dokumentu podróży Issuing authority Organ wydający On your passport or travel document this could also be referred to as 'country of W paszporcie lub dokumencie podróży może to być również określane jako "kraj issue' or 'place of issue'. wydania" lub "miejsce wydania". Issue date Data wydania Enter date in the format DD MM YYYY Wprowadź datę w formacie DD MM RRRR Day Month Year Dzień Miesiac Rok Data wygaśnięcia Expiry date Enter date in the format DD MM YYYY Wprowadź datę w formacie DD MM RRRR Day Month Year Dzień Miesiąc Rok Save and continue Zapisz i kontynuuj Wróć do tego formularza później Return to this form later

Pokaż i edytuj odpowiedzi

Krok. 12. Odpowiedź na pytanie czy kierowca będzie przechodził przez kontrolę graniczną w Wielkiej Brytanii?

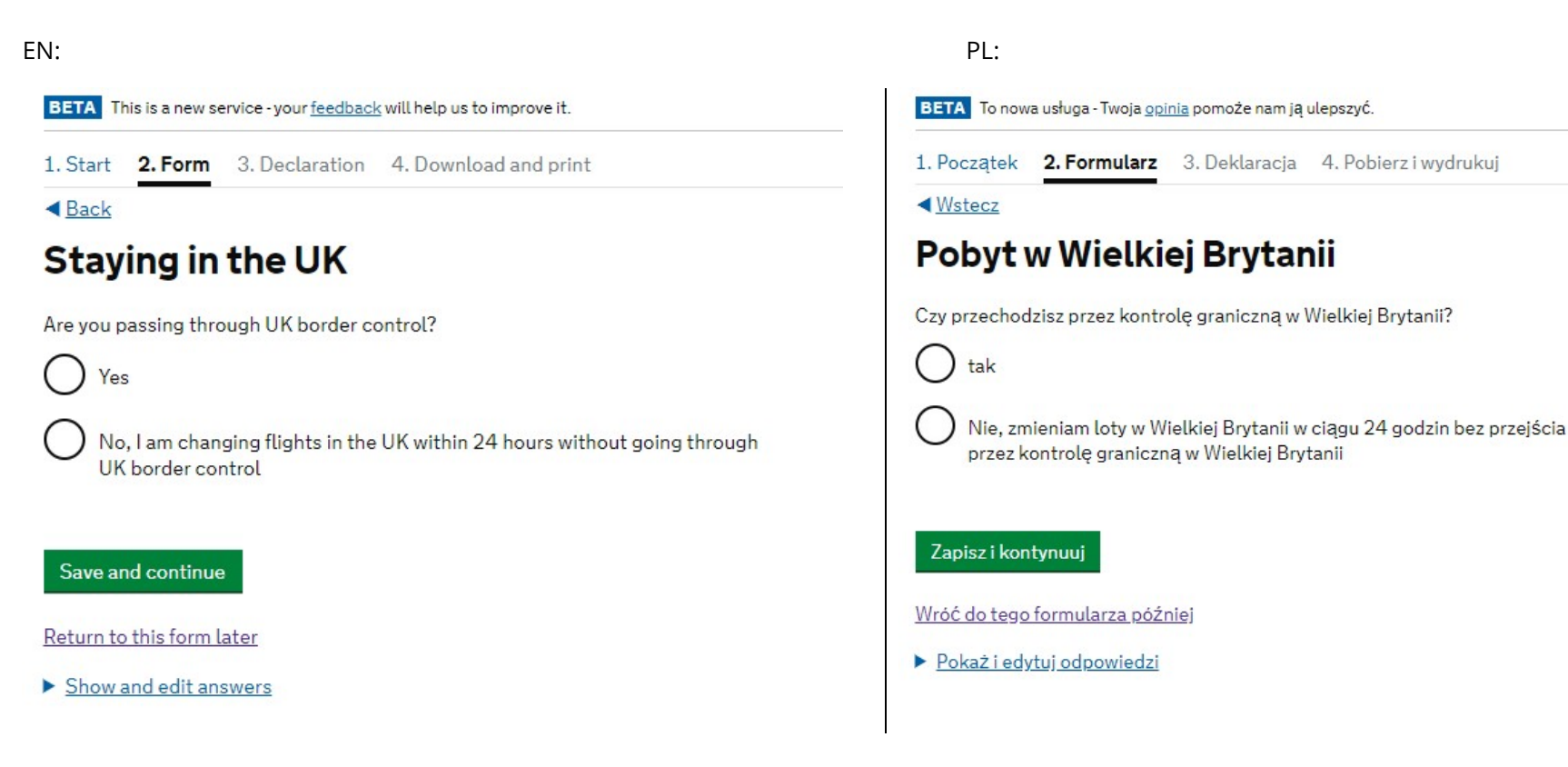

Krok 13. Uzupełnić szczegóły przyjazdu.

W polach dotyczących podróży samolotowych należy wpisać "nie dotyczy"/ "not applicable".

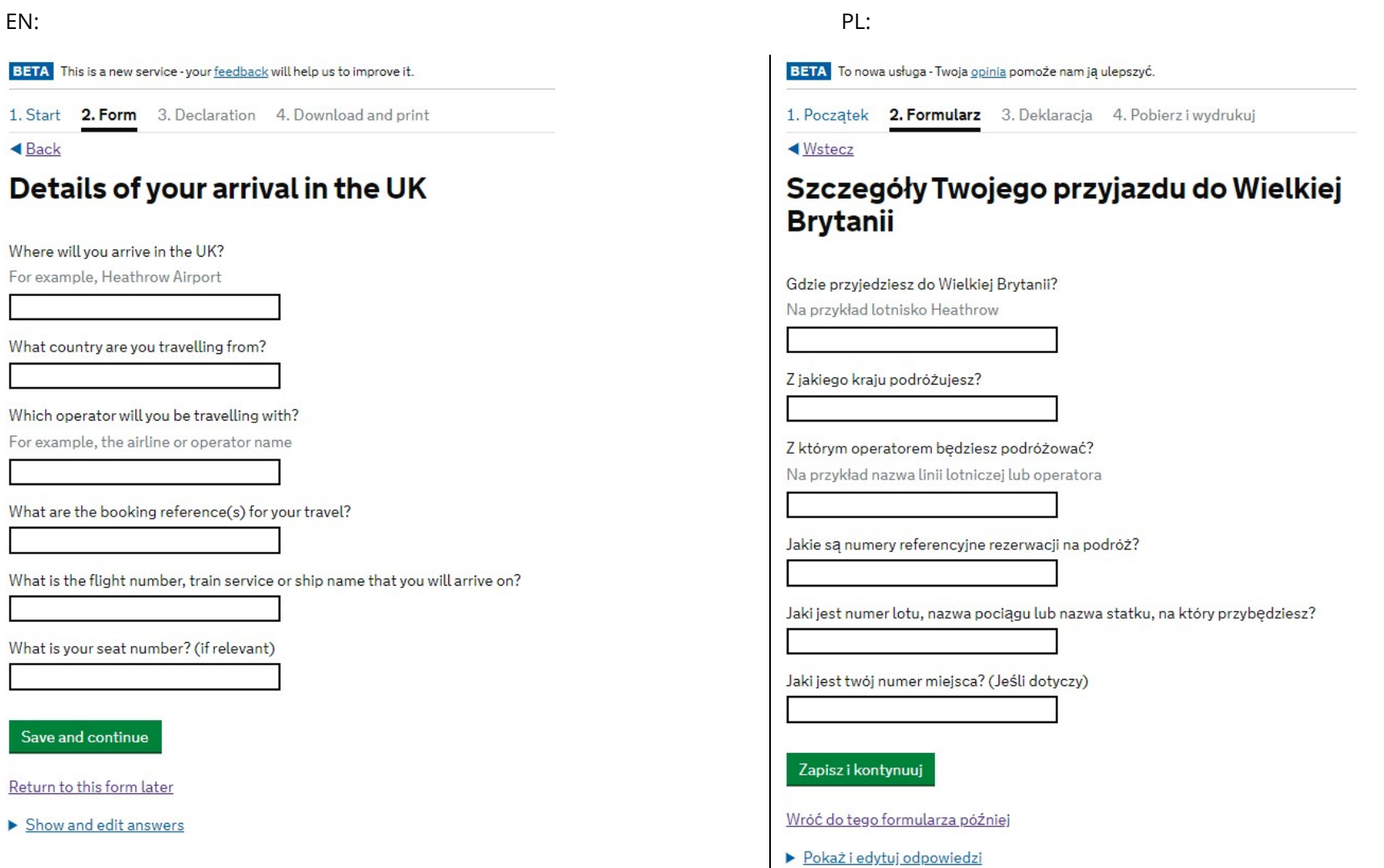

Krok 14. Odpowiedź na pytanie czy będziesz podróżować do Wielkiej Brytanii w ramach zorganizowanej grupy (np. wycieczkowej lub sportowej)? Pracodawca delegujący kierowcę do pracy na terenie Wielkiej Brytanii powinien zaznaczyć odpowiedź "No" (Nie).

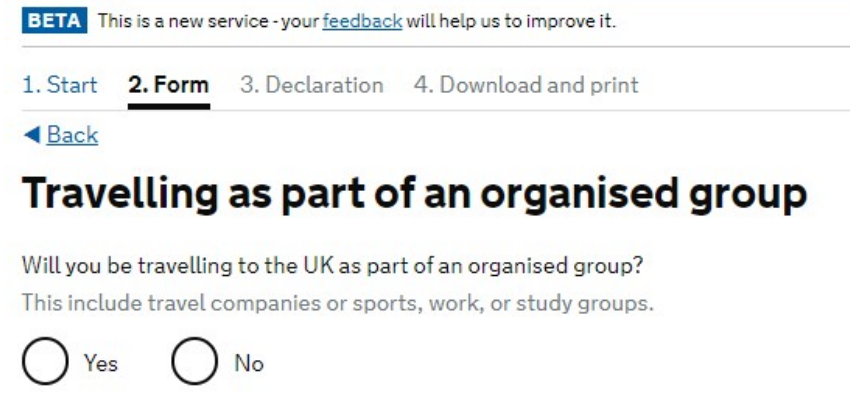

Save and continue

Return to this form later

Krok. 15. Odpowiedź na pytanie czy kierowca podróżuje do Wielkiej Brytanii z osobą poniżej 18 roku życia, która również powinna być zgłoszona? Pracodawca delegujący kierowcę do pracy na terenie Wielkiej Brytanii powinien zaznaczyć odpowiedź "No" (Nie).

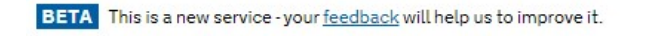

1. Start 2. Form 3. Declaration 4. Download and print

◀ Back

# People you are travelling with

Are you travelling to the UK with anyone under 18 years old, that you are including on this form?

They do not need their own form if you will travel together and stay at the same addresses.

No Yes

Save and continue

Return to this form later

Krok. 16. Odpowiedź na pytanie czy kierowca podróżujący do Wielkiej Brytanii jest zwolniony z samoizolacji przez pierwsze 14 dni pobytu?

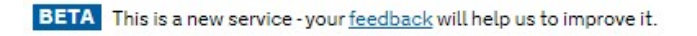

1. Start 2. Form 3. Declaration 4. Download and print

 $\triangleleft$  Back

# **Exemption from self-isolation**

Are you exempt from self-isolating for the first 14 days you are in the UK?

Read the guidance for information about who is eligible for exemptions from selfisolation

**No** Yes

Save and continue

Return to this form later

Pracodawca delegujący kierowcę do pracy na terenie Wielkiej Brytanii powinien zaznaczyć odpowiedź "YES" (Tak). Kierowca pojazdów ciężarowych jest zwolniony z obowiązku izolacji, zgodnie z informacjami dostępnymi na stronie internetowej: https://www.gov.uk/government/publications/coronaviruscovid-19-travellers-exempt-from-uk-border-rules/coronavirus-covid-19-travellers-exempt-from-uk-border-rules:

"

# Drivers of goods vehicles or public service vehicles and other employees of community licence holders for the international carriage of goods or passengers by coach and bus

You'll need to complete the Public Health passenger locator form before you travel to the UK. You will not need to self-isolate for 14 days.

You'll need to show that your travel is part of your job, for example a letter from your employer, a consignment note or your operator's licence.

"

Następnie w formularzu należy wpisać dlaczego kierowca jest zwolniony z obowiązku izolacji.

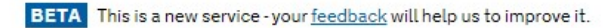

1. Start 2. Form 3. Declaration 4. Download and print

 $\triangleleft$  Back

# **Exemption from self-isolation**

Are you exempt from self-isolating for the first 14 days you are in the UK?

Read the guidance for information about who is eligible for exemptions from selfisolation

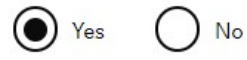

Why are you exempt from self-isolation?

Maximum of 500 characters

Save and continue

Return to this form later

W polu opisu można wpisać przykładową treść uzasadnienia dla pracodawcy.

### Wersja w j. polskim:

"Osoba wjeżdżająca na teren Wielkiej Brytanii jest kierowcą pojazdu ciężarowego. Firma, w której jest zatrudniony kierowca posiada licencję wspólnotową uprawniającą do międzynarodowego przewozu rzeczy."

Wersja w j. angielskim:

"A person entering Great Britain is a driver of a truck vehicle. The company in which the driver is employed has a license for the international carriage of goods by road."

Krok. 16. Odpowiedź na pytanie czy kierowca wie gdzie będzie przebywał po wjeździe do Wielkiej Brytanii?

Pracodawca delegujący kierowcę do pracy na terenie Wielkiej Brytanii powinien zaznaczyć odpowiedź "YES" (Tak).

**BETA** This is a new service - your feedback will help us to improve it.

1. Start 2. Form 3. Declaration 4. Download and print

 $\triangleleft$  Back

# Where you will stay

Do you know where you will stay for your first 14 days in the UK?

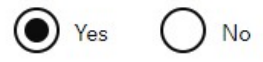

Save and continue

Return to this form later

Następnie w formularzu należy podać dane pobytu. W polach określających miejsce wykonania izolacji należy wpisać "nie dotyczy"/ "not applicable".

W polu do wpisania kodu pocztowego należy podać kod pocztowy miejsca załadunku/rozładunku na terenie Wielkiej Brytanii. W polach dat należy podać datę przyjazdu i wyjazdu.

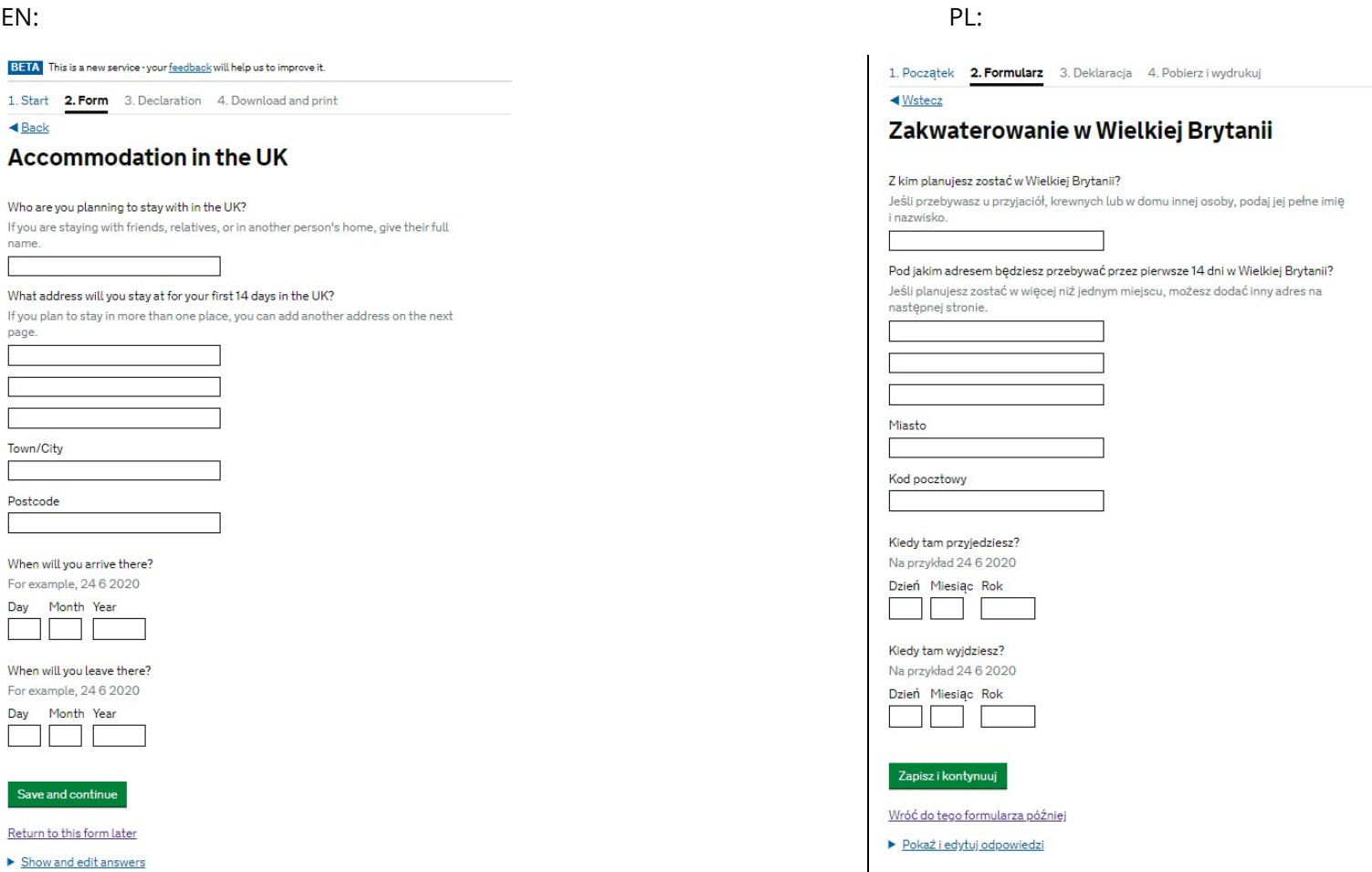

Krok. 17. Odpowiedź na pytanie czy podczas pierwszych 14 dni pobytu w Wielkiej Brytanii pozostaniesz gdzie indziej? Pracodawca delegujący kierowcę do pracy na terenie Wielkiej Brytanii powinien zaznaczyć odpowiedź "NO" (Nie).

**BETA** This is a new service - your **feedback** will help us to improve it.

1. Start 2. Form 3. Declaration 4. Download and print

 $\triangleleft$  Back

# Other accommodation in the UK

Will you stay anywhere else during your first 14 days in the UK?

**No** Yes

Save and continue

Return to this form later

Krok 18. Uzupełnić dane osoby kontaktowej w nagłych wypadkach.

#### $FN:$

BETA This is a new service - your feedback will help us to improve it.

1. Start 2. Form 3. Declaration 4. Download and print

#### $\triangleleft$  Back

### **Emergency contact**

We will use these details if another passenger tests positive for coronavirus and we have not been able to contact you directly.

Their name

#### Their telephone number

Only include numbers. Include their country code for international numbers.

Their email address

Save and continue

Return to this form later

Show and edit answers

### $PI:$

BETA To nowa usługa - Twoja opinia pomoże nam ją ulepszyć.

1. Początek 2. Formularz 3. Deklaracja 4. Pobierzi wydrukuj

#### ◀ Wstecz

### Kontakt w nagłych wypadkach

Wykorzystamy te dane, jeśli inny pasażer uzyska pozytywny wynik testu na koronawirus i nie będziemy mogli skontaktować się z tobą bezpośrednio.

Ich imię

#### Ich numer telefonu

Uwzględnij tylko liczby. Podaj numer kierunkowy kraju dla numerów międzynarodowych.

#### Ich adres e-mail

Zapisz i kontynuuj

Wróć do tego formularza później

Pokaż i edytuj odpowiedzi

Krok 19. Kontrola odpowiedzi

Zmiany w wybranych polach można wprowadzić wybierając przycisk "Change".

**BETA** This is a new service - your feedback will help us to improve it.

1. Start 2. Form 3. Declaration 4. Download and print

#### $\triangleleft$  Back

# **Check your answers**

Check the information below before you continue to the next section.

### **Personal information**

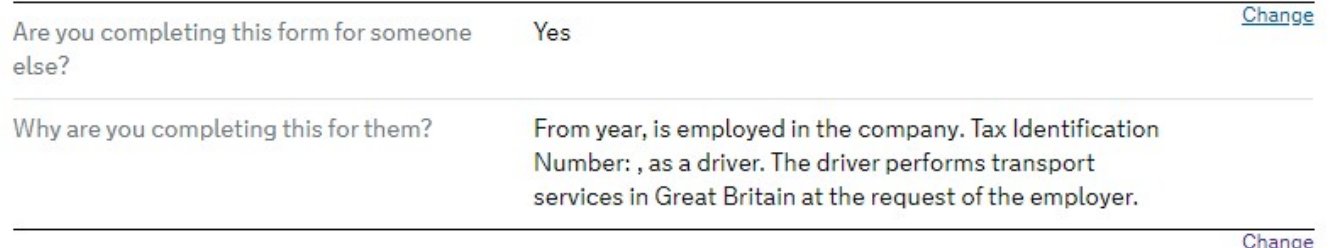

jeżeli wszystkie dane są poprawne należy zatwierdzić odpowiedzi klikając na przycisk "Continue".

Their telephone number

Their email address

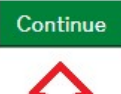

### 4. Oświadczenia

Klikając na przycisk "Submit" osoba dokonująca zgłoszenia oświadcza, że kierowca przyjedzie do Wielkiej Brytanii w ciągu 48 godzin oraz, że informacje wprowadzone w tym formularzu są poprawne.

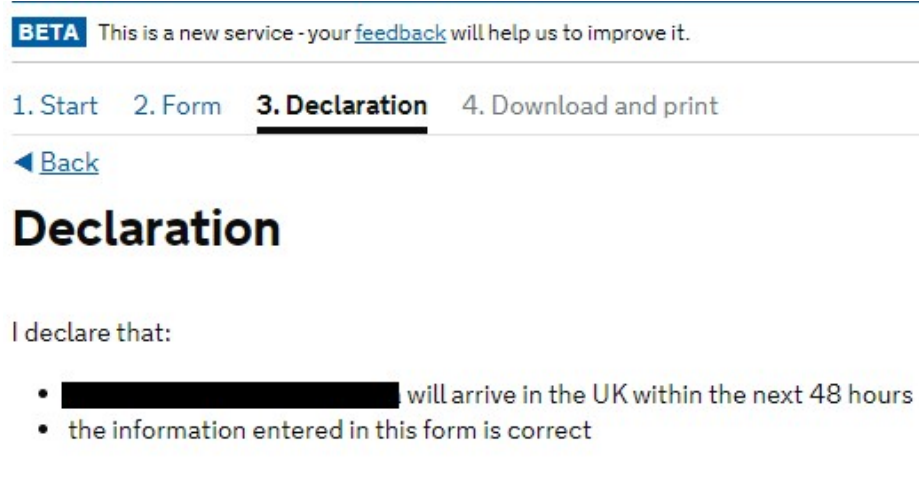

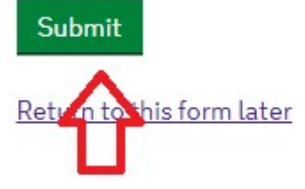

### 5. Potwierdzenie przesłania zgłoszenia

Po akceptacji oświadczeń zgłoszenie kierowcy jest przesyłane do właściwego urzędu. Na stronie internetowej, w niebieskim polu, zamieszczona jest informacja o numerze zgłoszenia. Zgłoszenie można pobrać w formacie pdf. wybierając przycisk "Download". Potwierdzenie zgłoszenia jest przesyłane również na adres e-mail podany przy rejestracji konta. Po zakończeniu zgłoszenia należy wylogować się z konta wybierając przycisk "Sign out".

**BETA** This is a new service - your feedback will help us to improve it.

4. Download and print 1. Start 2. Form 3. Declaration

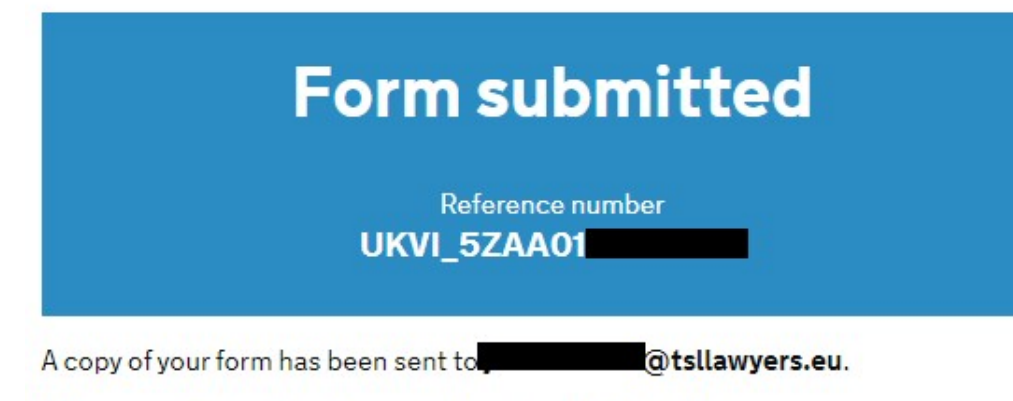

When you arrive in the UK, you will be asked to show the form.

# Download your form

You can download a copy to print out or save on your mobile device.

#### Download

It will be available to download until 15 Jun 2020.

# **Changes to your information**

If any of the information you have given us changes, such as your travel dates or contact information, you must complete a new form.

If you develop any coronavirus symptoms, follow the NHS advice.

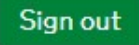

W trakcie podróży kierowca powinien mieć przy sobie potwierdzenie zgłoszenia oraz kopię licencji wspólnotowej dotyczącej międzynarodowego zarobkowego przewozu drogowego rzeczy.